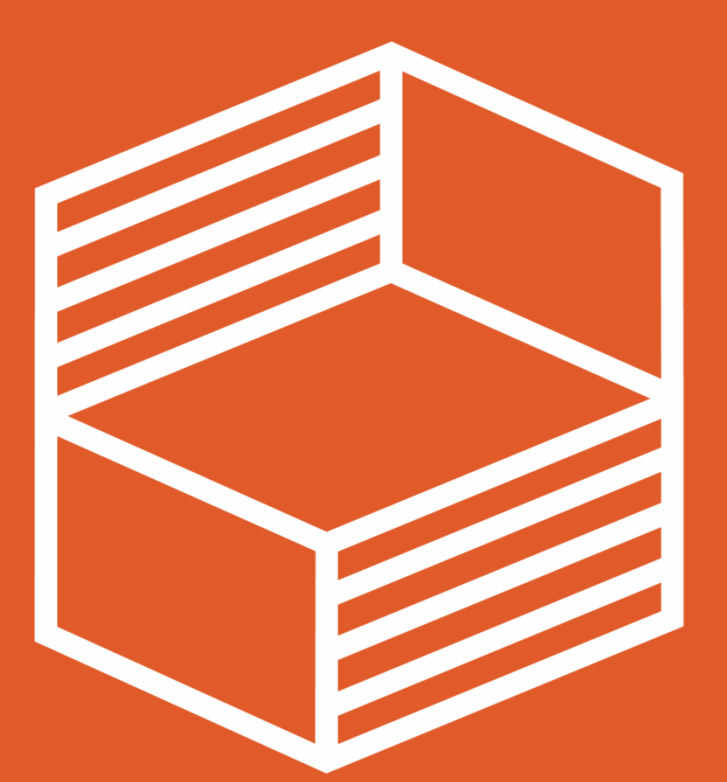

## Hinweise zur Beantragung der FBM-Projektverlängerung

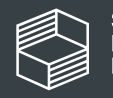

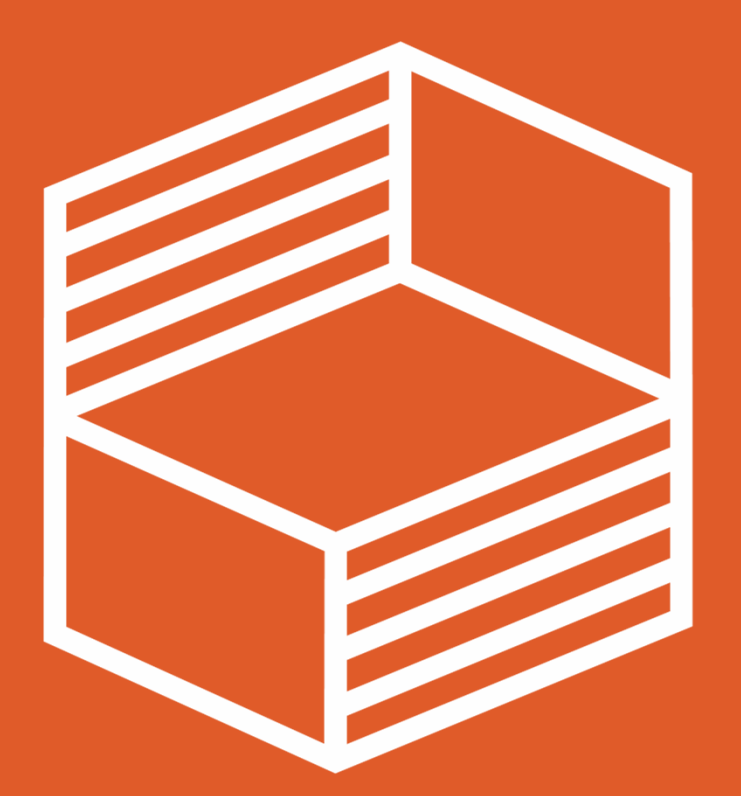

# Allgemeine Informationen

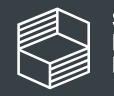

#### FBM-Projektverlängerung

Die Beantragung einer Projektverlängerung ist ab sofort und bis zum 03.11.2023 um 23.59 Uhr über das Portal im Reiter FBM Projektverlängerung möglich.

In einem nächsten Schritt sind Sie nun aufgefordert, einen **Finanzierungsplan** für die Projektverlängerung zu erstellen und im Portal der Stiftung hochzuladen.

Den Finanzierungsplan erwarten wir in der Excel-Vorlage, die wir Ihnen im <mark>Downloadbereich</mark> auf unserer Webseite zur Verfügung stellen.

Hier nun einige formale und technische Hinweise zur Nutzung der Excel-Vorlage.

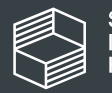

### Laufzeit der Projektverlängerung

Die FBM-Projektverlängerung wird eine Laufzeit vom 01.08.2024 bis zum 31.12.2025 haben. Es kann keine individuelle Anpassung der Projektlaufzeit erfolgen.

#### Förderfähige Ausgaben

Alle laut den Förderbedingungen förderfähigen Ausgaben können beantragt werden, wenn sie zur Erreichung der ursprünglichen Projektziele notwendig sind.

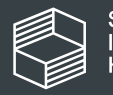

### Beantragbare Fördersumme

Die beantragte Fördersumme muss in der Höhe im Verhältnis zu der bisherigen Förderung stehen. Sie sollte sich am Durchschnitt der Fördersummen der bisherigen Jahresfördersummen orientieren und diesen nicht um mehr als 10% überschreiten. Dies bezieht sich nur auf die jeweiligen Summen der einzelnen Projektjahre. Die Verteilung auf die einzelnen Finanzpositionen kann je nach Bedarf variiert werden.

#### Beispiel:

Bisherige Gesamtfördersumme für die Laufzeit von 3 Jahren = 100% Verlängerungszeitraum rund 1,5 Jahre = maximal beantragbare Förderung ca. 50% der bisherigen Gesamtfördersumme

Bisherige Fördersumme: z.B. 300.000€, max. beantragbare Förderung für die Verlängerung = rund 150.000€

Bitte beachten Sie: die Höhe der neu beantragten Förderung muss sich aus dem Bedarf für die Verlängerung zur Erreichung der ursprünglichen Projektziele ergeben.

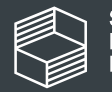

#### Hinweise zu den einzelnen Finanzpositionen

Personalkosten: Es können keine zusätzlichen Stellen beantragt werden. Es können lediglich die bisherigen Stellen fortgeführt werden. Stellenanteile können jedoch bei Bedarf anders zugeschnitten werden.

Sachmittel: Bitte beachten Sie, dass keine Sachmittelpauschale beantragt werden kann. Alle kalkulierten Positionen müssen einzeln im Finanzierungsplan aufgeführt werden.

Investitionsmittel: Eine Anschaffung ab einem Auftragswert von mehr als 800€ netto ist eine Investition.

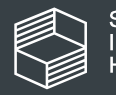

### Mittelanforderung

Die Stichtage für die Mittelanforderungen werden weiterhin am 1. Februar, 1. April, 1. Juli, 1. Oktober und 1. Dezember sein.

#### Mittelverwendung

<u>Bereitstellung der Mittel für den Verlängerungszeitraum:</u> Die zusätzlichen Mittel für<br>das Kalenderjahr 2024 stehen den Projekten ab der digitalen Unterzeichnung der Änderungsvereinbarung zur Verfügung und können voraussichtlich ab dem Stichtag 1. April 2024 angefordert werden.

Umdispositionen: Die Regelung zu den Umdispositionen wird unverändert bestehen bleiben.

Jahreswechsel: Die Mittelverwendung bis zum 31.03. des Folgejahres wird bei bestehender Rechtsgrundlegung im alten Jahr weiterhin möglich sein.

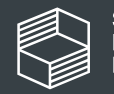

### Hinweise zum Ausfüllen der Excel-Datei

Ihre Eingaben erwarten wir in den orange markierten Feldern.

Wenn Felder grau markiert sind: Bitte keine Eingaben - hier wird gerechnet.

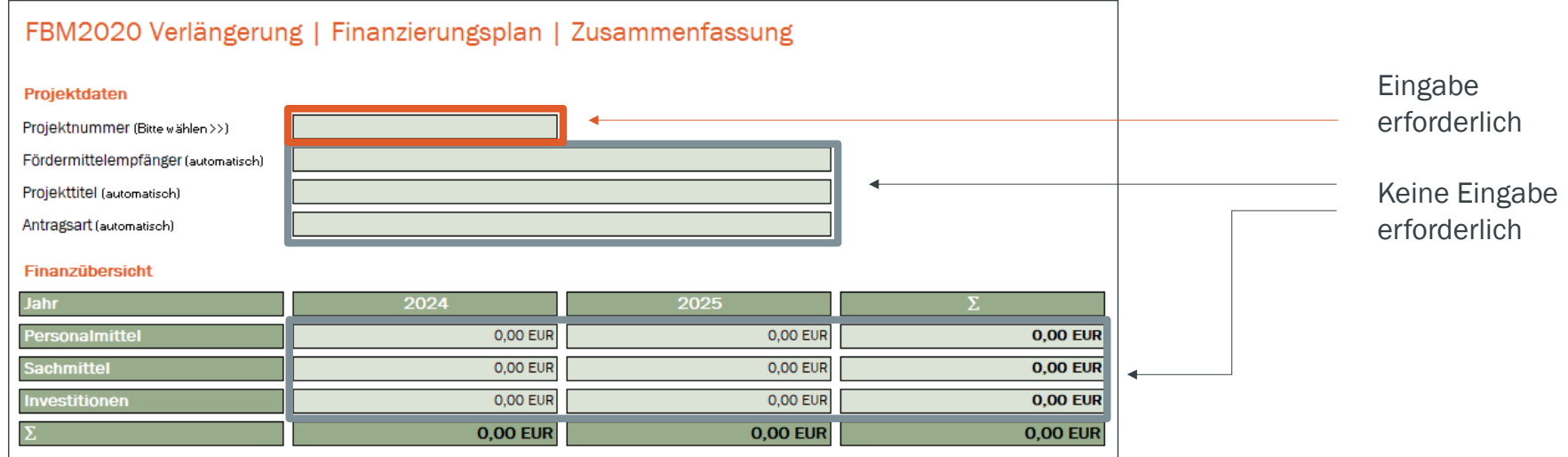

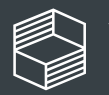

#### Es sind in der Regel 10 Zeilen für Ihre Eingaben vorgesehen.

Sollten Sie weitere Zeilen benötigen, informieren Sie uns bitte im StIL-Portal über den Reiter Kommunikation.

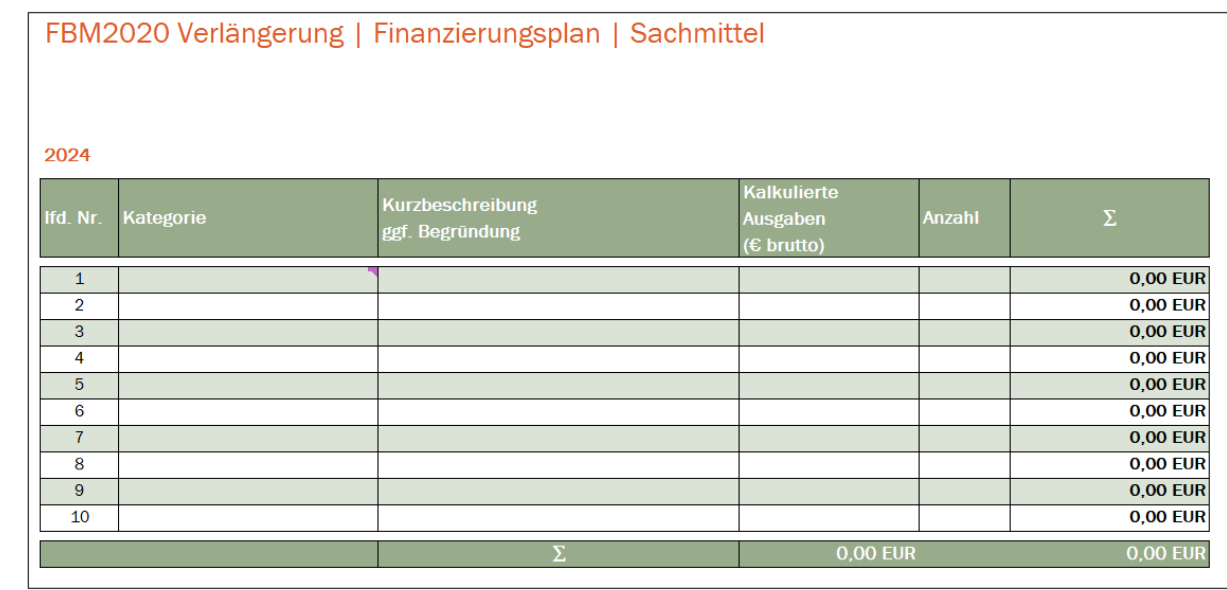

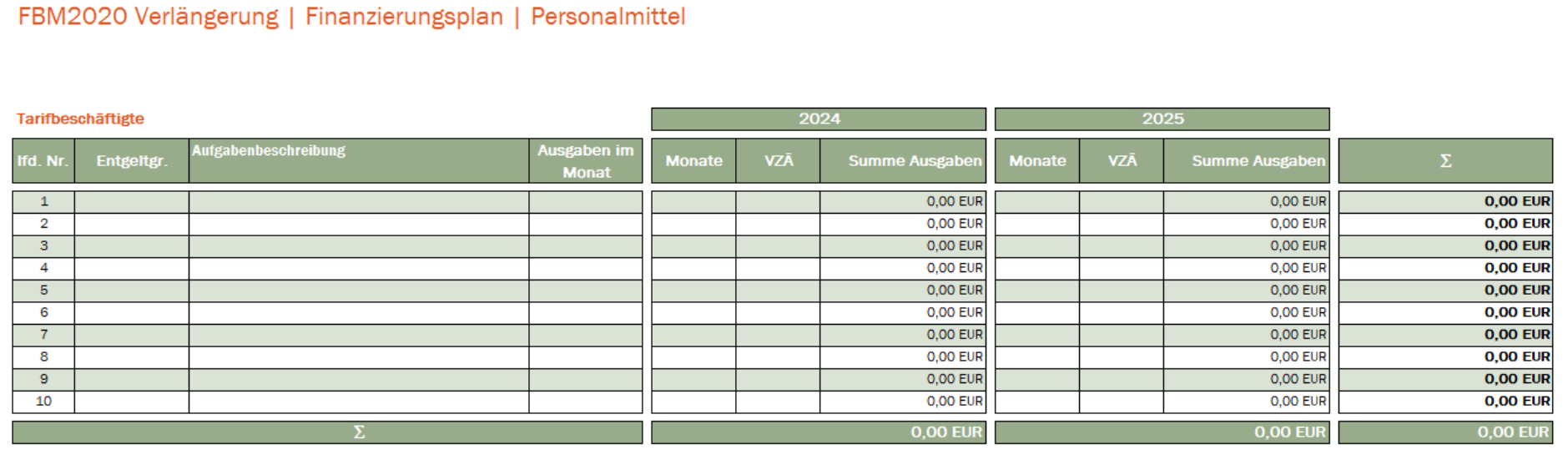

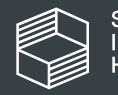

#### Es gibt vier Arbeitsblätter in der Excel-Datei:

- •Zusammenfassung
- •**Personalmittel**
- •**Sachmittel**
- •Investitionen

Wir erläutern die Arbeitsblätter auf den folgenden Seiten.

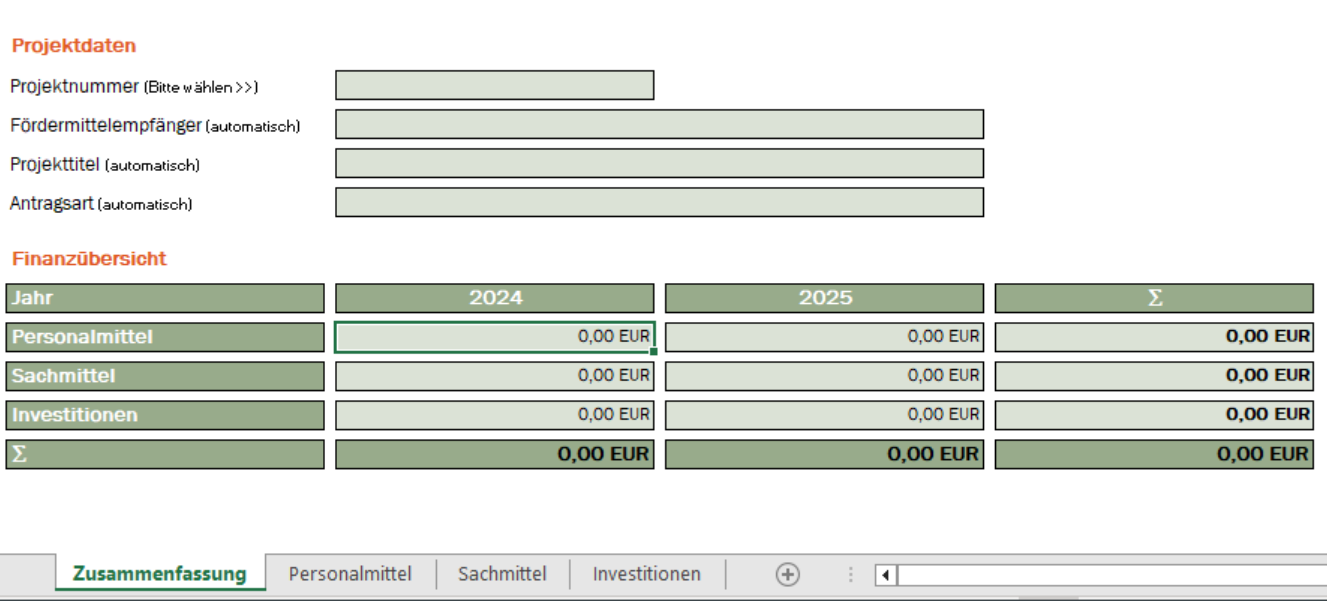

FBM2020 Verlängerung | Finanzierungsplan | Zusammenfassung

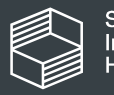

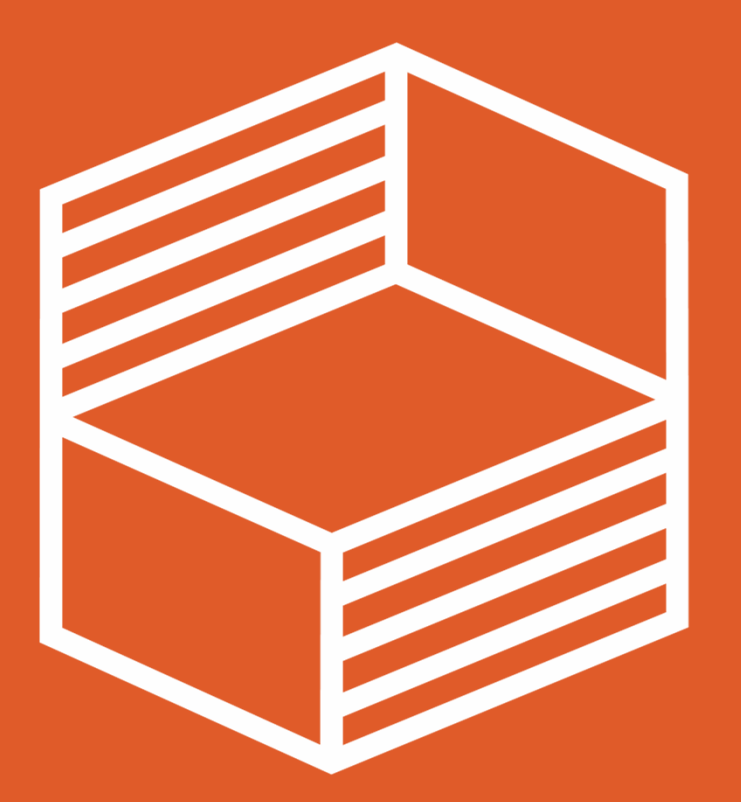

# Finanzübersicht

(Arbeitsblatt FP\_Zusammenfassung)

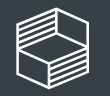

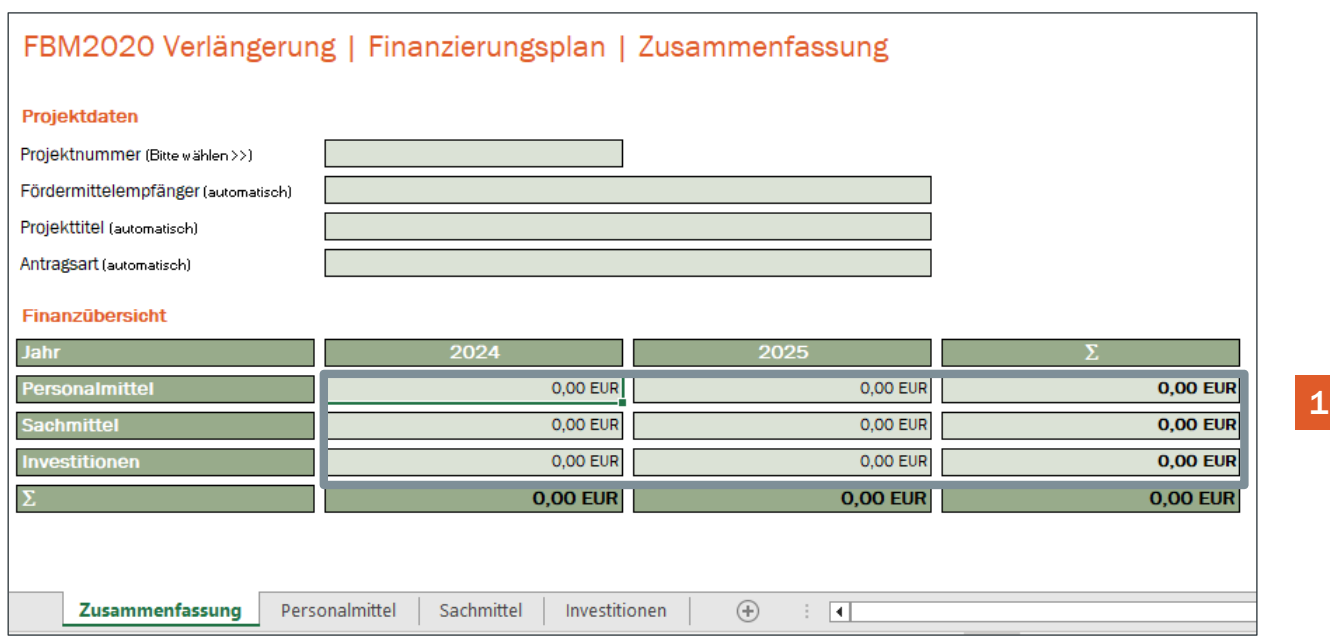

#### Die Daten der einzelnen Finanzpositionen werden in der Finanzübersicht (1) für Sie zusammengefasst.

Sie berechnen sich automatisch aus den eingetragenen Werten der Blätter Personalmittel, Sachmittel und Investitionen. Es ist keine Eingabe erforderlich.

#### => Die hier zusammengefassten Summen werden nach Fertigstellung des Finanzierungsplans in das StIL-Portal übertragen

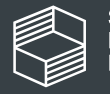

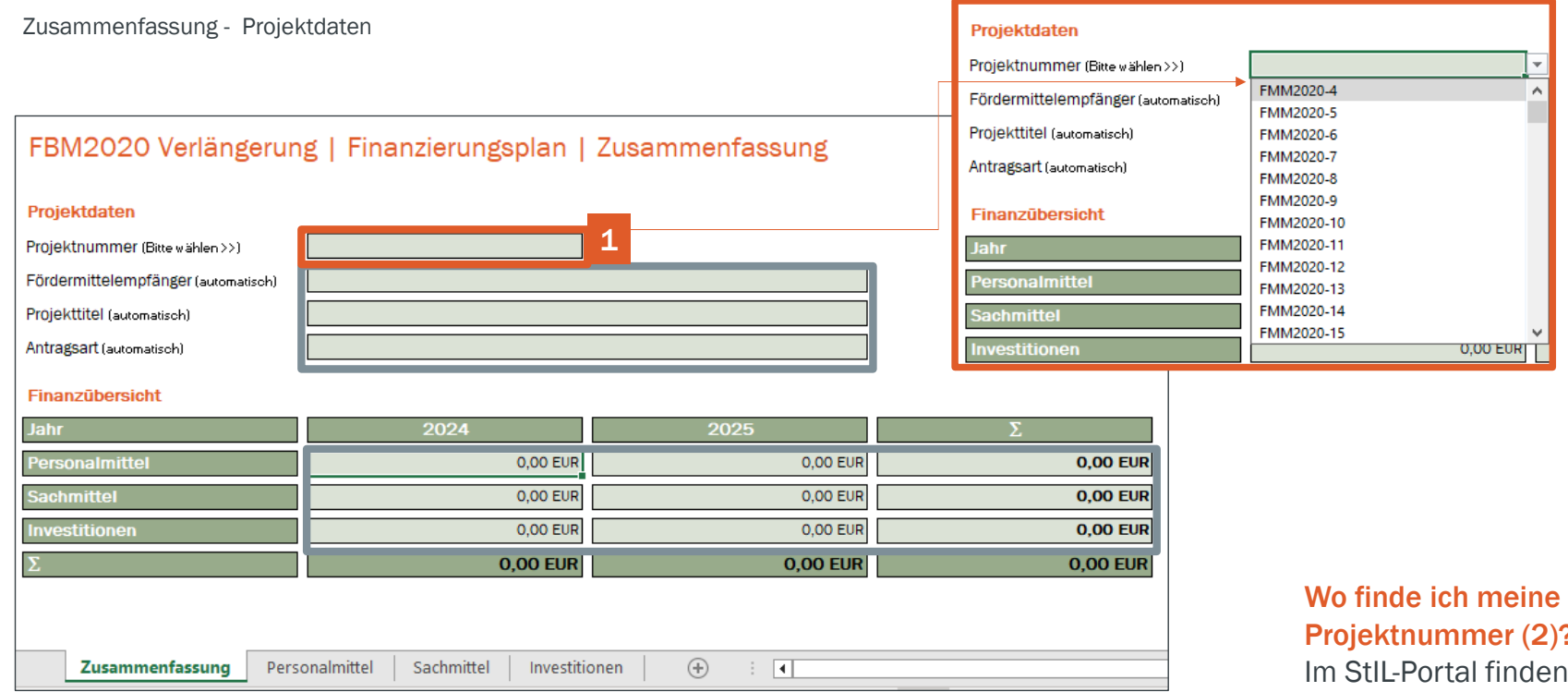

### Projektnummer (2)?

 Im StIL-Portal finden Sie ihre Projektnummer ganz oben in jedem Reiter

#### Bitte personalisieren Sie zuerst Ihre Excel-Vorlage.

Dazu müssen sie lediglich Ihre Projektnummer (2) aus dem Dropdown-Menü (1) auswählen. Alle weiteren Angaben werden automatisch befüllt.Klicken sie dazu einmal in das Feld – das<br>DrondownMenü öffnet sich. Durch scroller DropdownMenü öffnet sich. Durch scrollen können<br>Sie ihre Projektnummer suchen und auswählen Sie ihre Projektnummer suchen und auswählen.

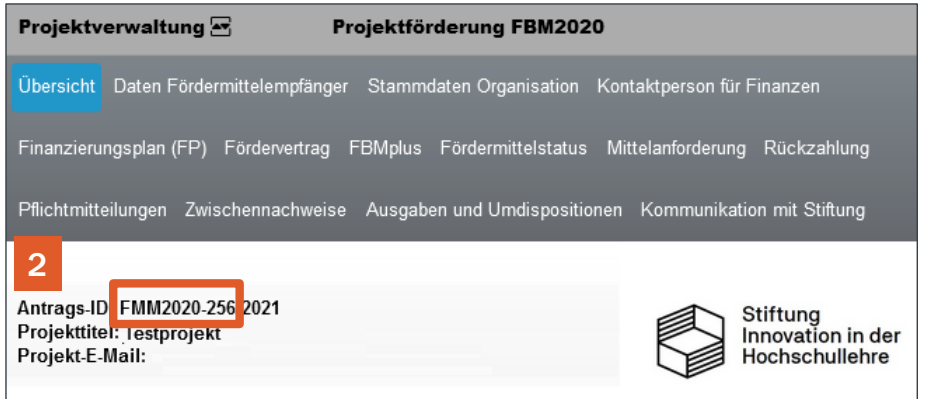

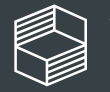

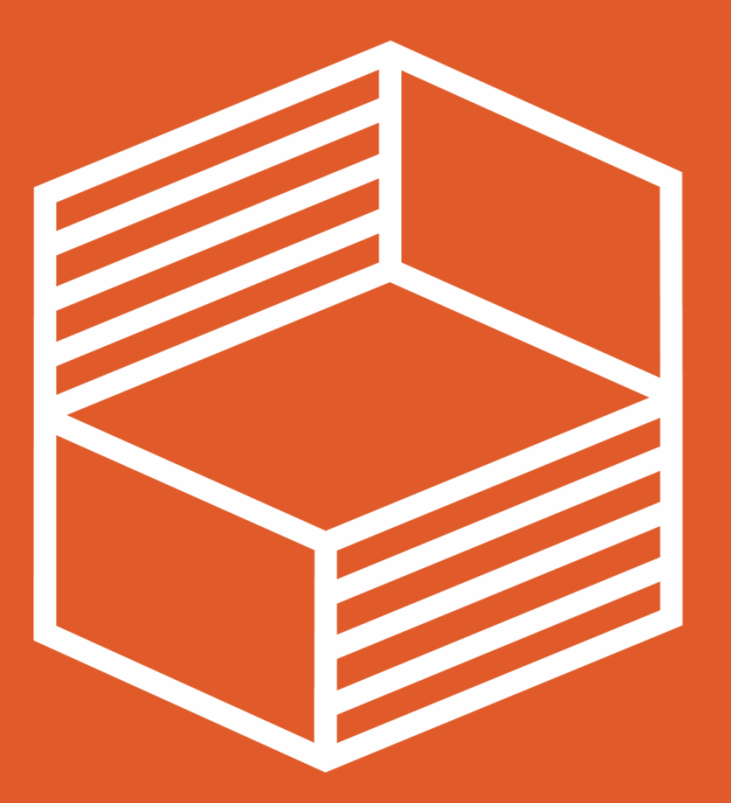

### Kostenübersicht Personalmittel

(Arbeitsblatt FP\_Personalmittel)

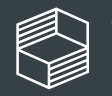

#### In diesem Arbeitsblatt erfassen Sie die vollständigen Personalmittel für

- •**Tarifbeschäftigte**
- •Professuren
- •Studentische Beschäftigte (SHK)/Wissenschaftliche Hilfskräfte (WHK)

Für alle Gruppen haben wir die Entgeltgruppen und Stufen hinterlegt. Wir bitten Sie, die Voreinstellungen zu verwenden. Die Personalkostensätze beinhalten Tarifsteigerungen und tariflich vorgesehene Sonderzahlungen. Bitte beachten Sie, dass Lehraufträge für die Vertretung von Professuren bzw. Lehrveranstaltungen unter Sachmittel fallen.

Wir haben für die Entgeltgruppen W1 und W2 für jedes Bundesland ermittelt und in der Excel-Vorlage hinterlegt.

Bei Studentischen Beschäftigten und Wissenschaftlichen Hilfskräften geben sie entweder die Entgeltgruppe oder den bei Ihnen an der Hochschule gültigen Stundensatz an.

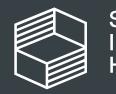

#### FBM2020 Projektverlängerung | Finanzierungsplan | Personalmittel

#### FMM2020-10

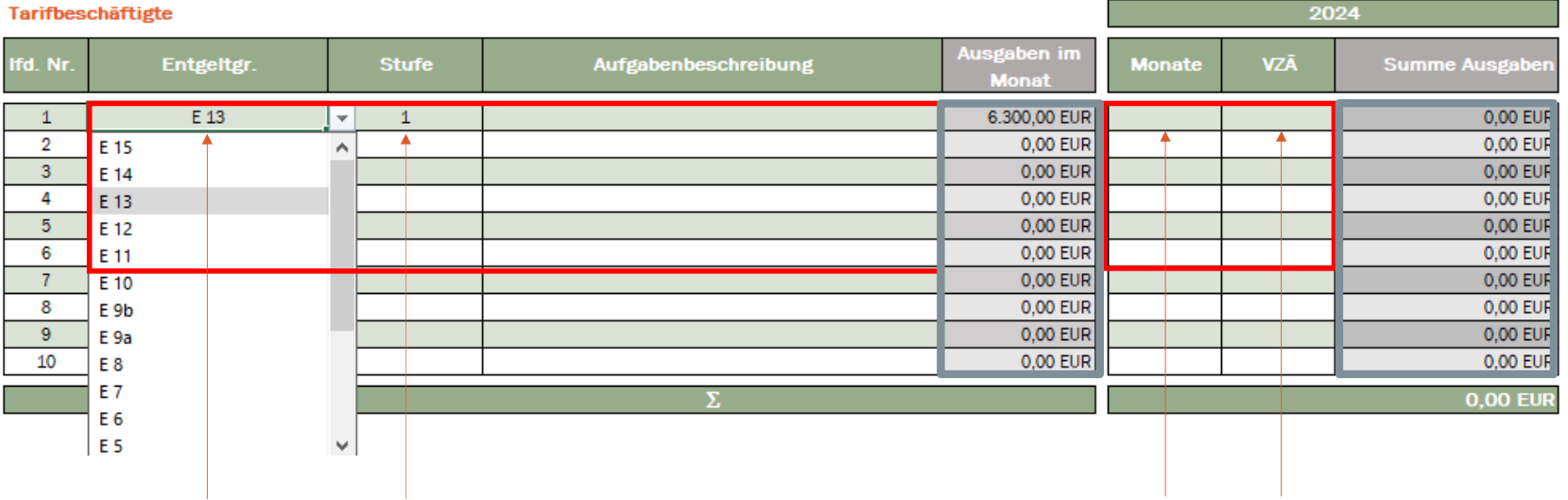

Bitte wählen Sie mit dem Drop down-Menü die Entgeltgruppe und die Stufe aus. Bitte beachten Sie, dass Sie im Drop down-Menü auch scrollen können.

Bitte wählen Sie mit dem Drop down-Menü die Anzahl der Monate und den Stellenanteil (VZÄ) aus. Bitte beachten Sie, dass Sie im Drop down-Menü auch scrollen können.

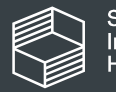

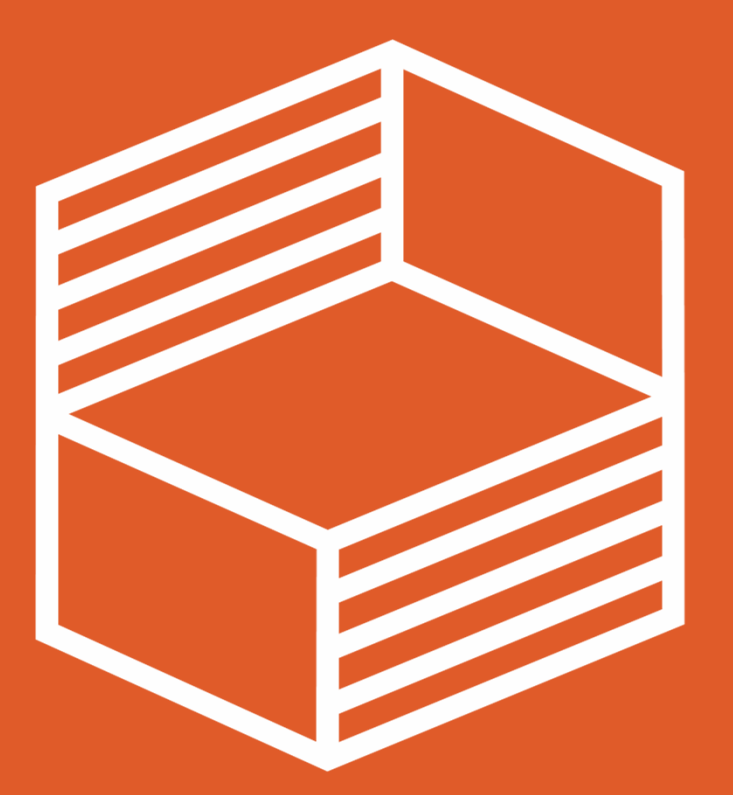

## Kostenübersicht Sachmittel

(Arbeitsblatt FP\_Sachmittelmittel)

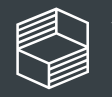

### **Sachmittel**

Sachmittel sind Anschaffungen mit einem Wert von bis zu 800€ (ohne Umsatzsteuer).

Nicht-gegenständliche Ausgaben wie Lizenzen oder Aufträge/Dienstleistungen sind unabhängig von ihrer Höhe immer unter Sachmitteln zu fassen.

Weitere Hinweise zur Förderfähigkeit von Sachmitteln erhalten Sie in den Förderbedingungen zur FBM 2020.

Bitte beachten Sie, dass aus der Beschreibung und Begründung die Projektnotwendigkeit der geplanten Ausgaben hervorgehen muss.

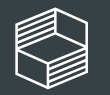

#### Sie erfassen die Sachmittel in einzelnen Ausgabenposten

FMM2020-10

Bitte ordnen Sie die Sachmittel den Sachmittelkategorien und benennen Sie die geplante Ausgabe und die Anzahl, die Summen (graue Felder) werden automatisch errechnet.

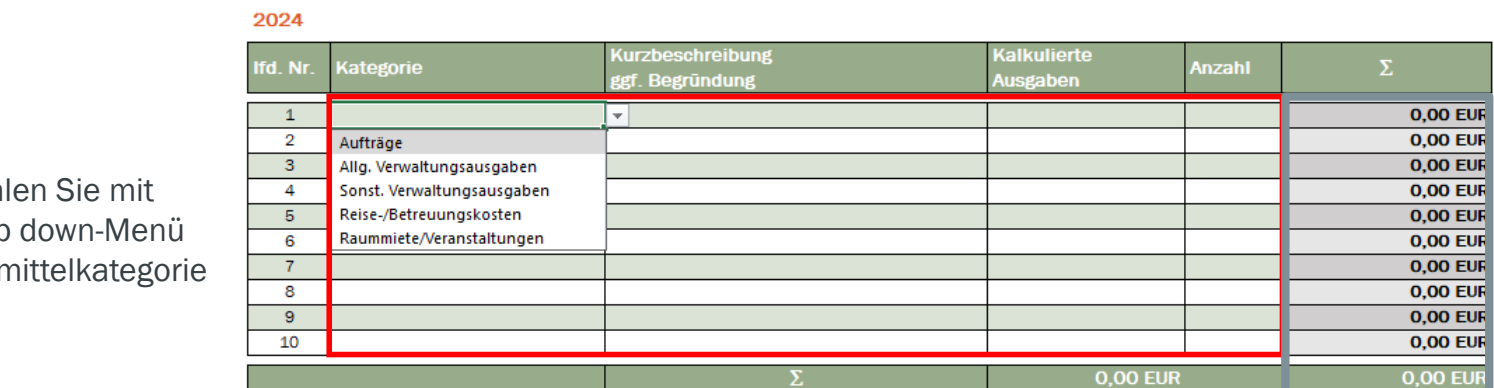

FBM2020 Projektverlängerung | Finanzierungsplan | Sachmittel

Bitte wäh dem Drop die Sachr aus.

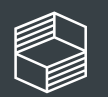

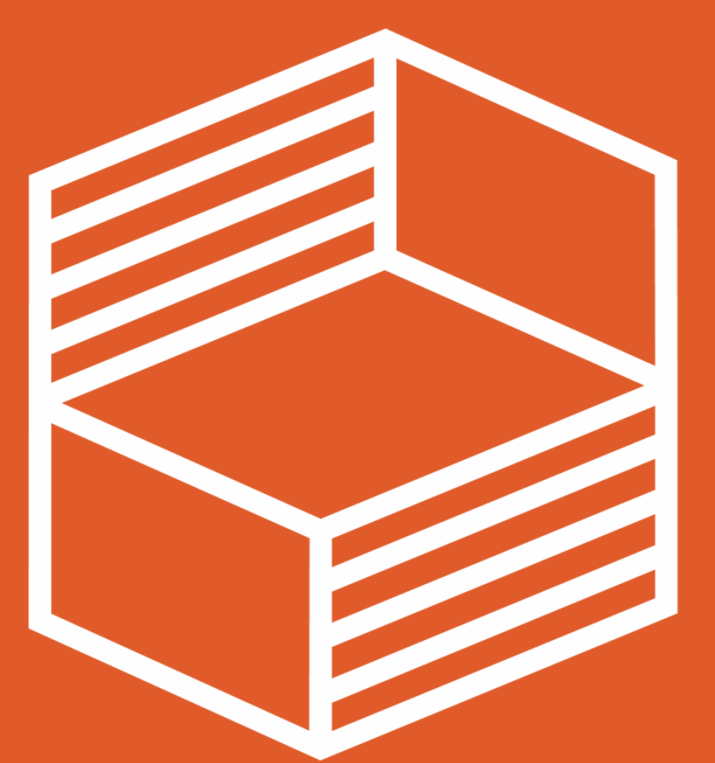

## Kostenübersicht Investitionen

(Arbeitsblatt FP\_Investitionen)

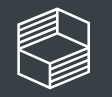

#### Investitionen

Investitionen sind nur förderfähig, soweit die beschafften Gegenstände ausschließlich für das Projektvorhaben verwendet werden. Als Investitionen gelten Gegenstände mit einem Einzelwert über 800,- EUR (ohne Umsatzsteuer).

Bitte beachten Sie die Hinweise zu Investitionen in den <u>Förderbedingungen</u> zur FBM 2020.<br>E Bei einem Auftragswert von mehr als 25.000€ muss vorab die Zustimmung der Stiftung per Pflichtmitteilung über das Portal eingeholt werden. Für die korrekte Durchführung von Vergabeverfahren sind grundsätzlich die Fördermittelempfänger verantwortlich.

Bitte beachten Sie, dass aus der Beschreibung und Begründung die Projektnotwendigkeit der geplanten Ausgaben hervorgehen muss.

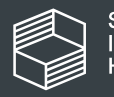

#### Sie erfassen die Investitionen in einzelnen Ausgabenposten

Bei den Investitionen sind keine Kategorien vorgegeben, bitte benennen Sie die geplante Investition, nehmen eine kurze Beschreibung vor und gegeben die Anzahl an. Die Summe (graues Feld) wird automatisch errechnet.

#### FBM2020 Projektverlängerung | Finanzierungsplan | Investitionen

FMM2020-10

2024

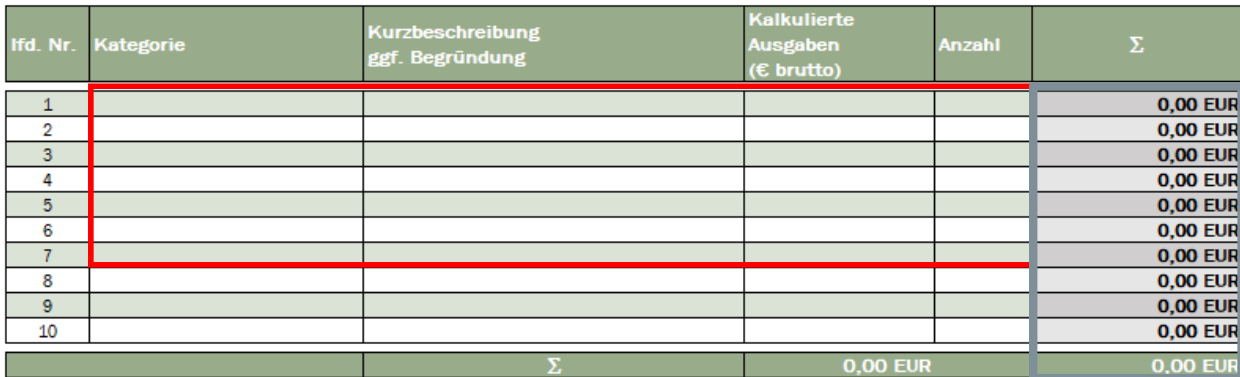

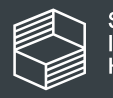

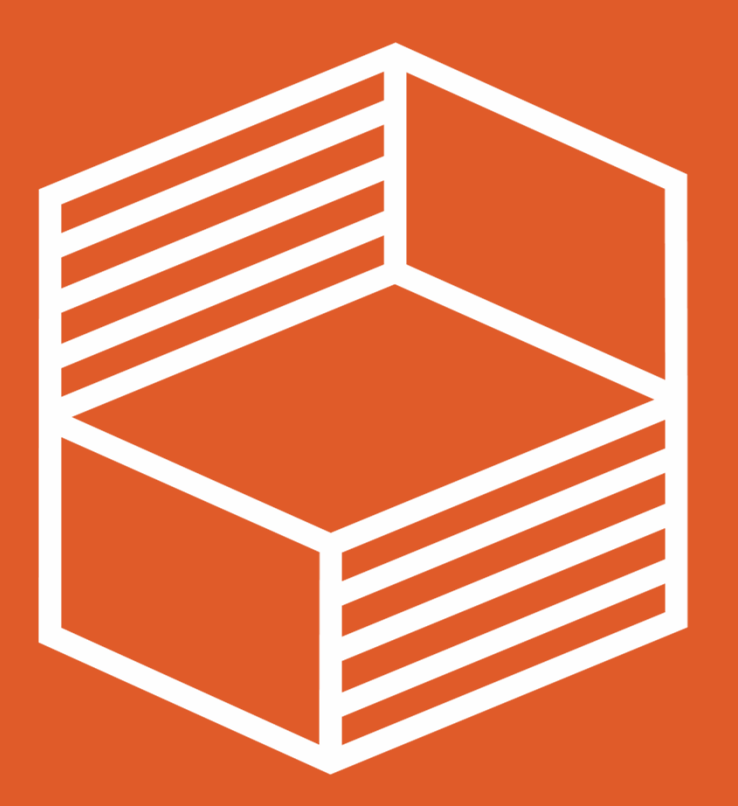

## Weitere Informationen

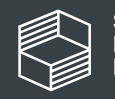

### Beratung zur Beantragung der FBM-Projektverlängerung

Wenn Sie Fragen haben…

- Telefonsprechstunde: immer dienstags von 10 bis 11:30 Uhr unter 040 6059815 72
- • Online-Infosession5. Oktober 2023, 10:00 – 11:30 Uhr via Zoom<br>Link: Link: https://us02web.zoom.us/j/82170306299?pwd=U05oY3FEQlZTdnRHQzQwU3MybHhuQT09 Kenncode: 761087
- oder jederzeit per Nachricht über das StIL-Portal.

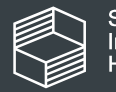

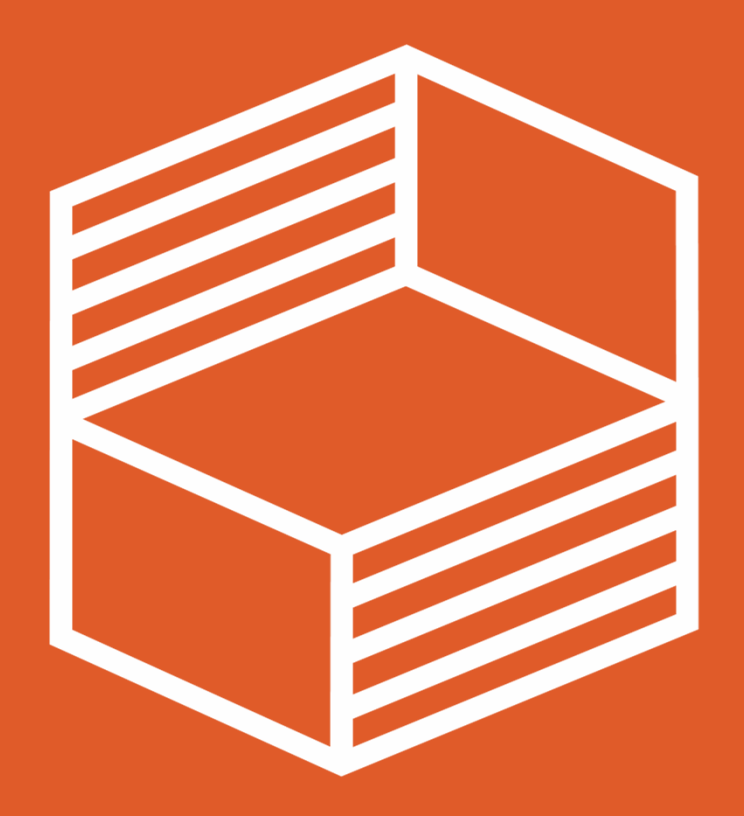

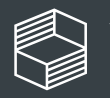